# **SIEMENS**

# **HiPath 4000 Hicom 300 E/300 H Bedienungsanleitung optiset E basic**

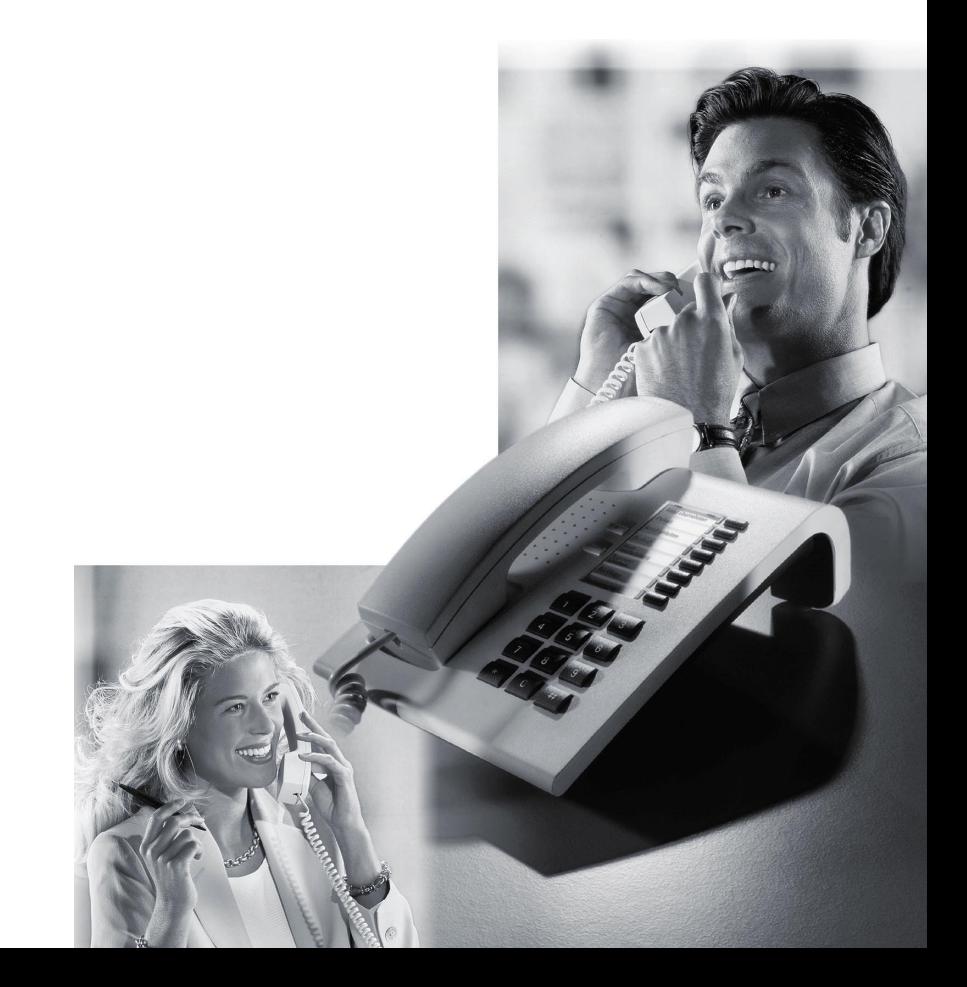

# **Zur vorliegenden Bedienungsanleitung**

Diese Bedienungsanleitung beschreibt das Telefon optiset E basic am Communication Server HiPath 4000, Version 1.0 und Hicom 300 E/300 H, alle Versionen.

# **Wegweiser zum Lesen der Bedienungsanleitung**

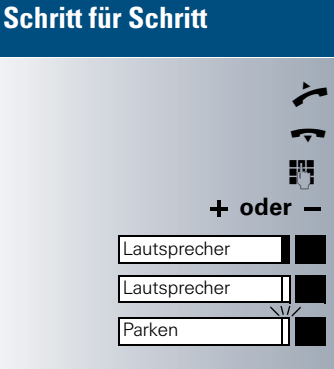

#### **Bedienschritte werden in der farbigen Spalte in logischer Reihenfolge grafisch dargestellt. Die Darstellungen haben folgende Bedeutungen:**

Hörer abnehmen.

Hörer auflegen.

Rufnummer oder Kennzahl eingeben.

**oder** Einstelltasten am Telefon drücken.

Taste drücken.

Leuchtende Taste drücken.

Blinkende Taste drücken.

# **Das Telefon optiset E basic**

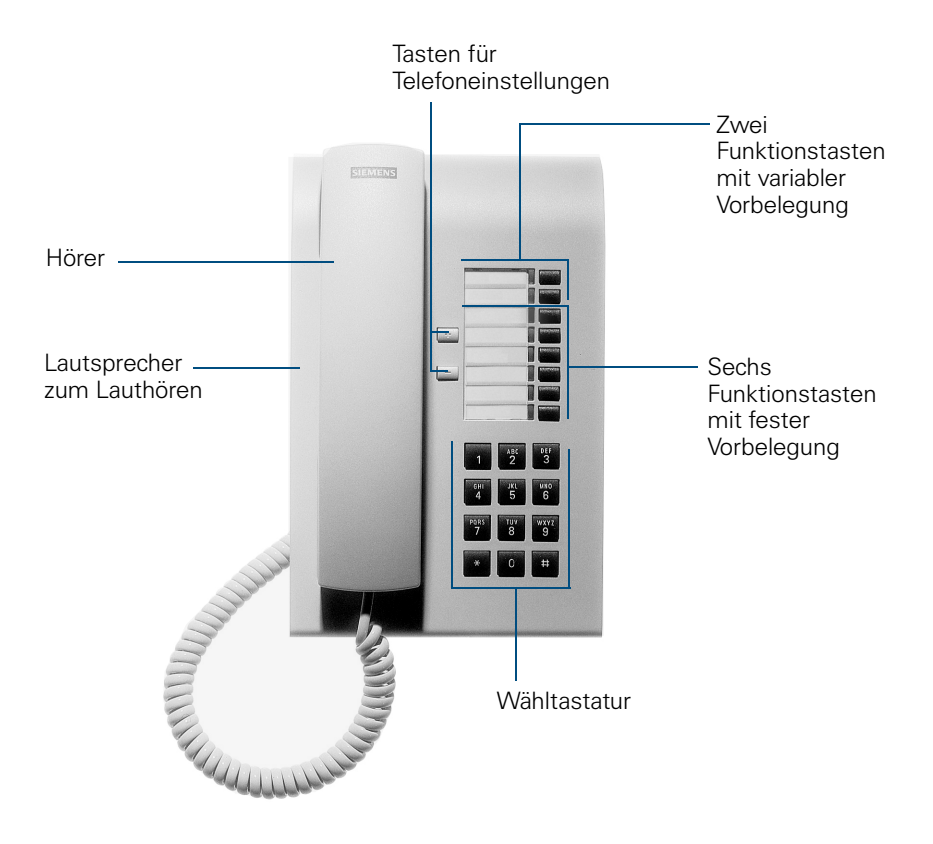

#### **Zwei Funktionstasten mit variabler Vorbelegung:**

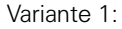

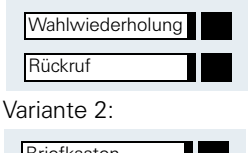

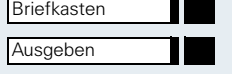

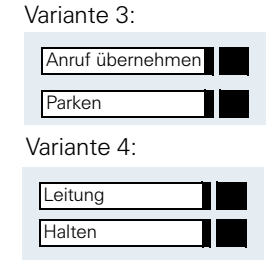

#### **Sechs Funktionstasten mit fester Vorbelegung:**

Beispiel:

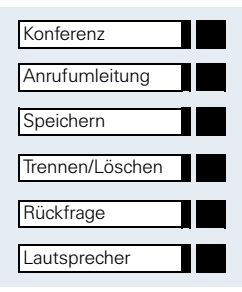

# <span id="page-3-0"></span>**Wichtige Hinweise**

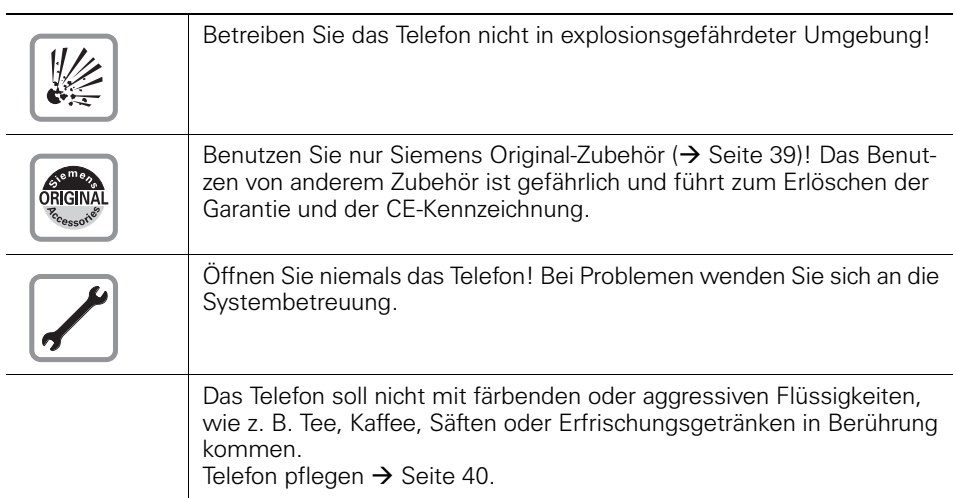

# <span id="page-3-1"></span>**CE-Kennzeichen**

 $C<sub>f</sub>$ 

Die Konformität des Gerätes zu der EU-Richtlinie 1999/5/EG wird durch das CE-Kennzeichen bestätigt.

# <span id="page-4-6"></span><span id="page-4-1"></span><span id="page-4-0"></span>**So erreiche ich eine Funktion ... mit Kennzahlen**

- **KKI Anrufumleitung einschalten**
- EMAI Anrufumleitung ausschalten

**MP** Rückruf eintragen

EIR Rückruf löschen

Kennzahlen zum Aktivieren oder Einschalten von Funktionen beginnen immer mit Drücken der Sterntaste, Kennzahlen zum Deaktivieren, Ausschalten oder Löschen immer mit der Quadrattaste.

Die Kennzahlen können eine oder zwei Ziffern enthalten, wie die Beispiele zeigen.

# <span id="page-4-2"></span>**... mit Standard-Kennzahlen, Euro-Kennzahlen, Sonderkennzahlen und anlagenspezifischen Kennzahlen**

Welche Kennzahlen an Ihrer HiPath 4000 oder Hicom 300 E/H gültig sind, erfahren Sie von Ihrer Systembetreuung.

Im **Anhang** dieser Bedienungsanleitung finden Sie eine Übersicht der möglichen Kennzahlen.

Falls Ihr optiset-E basic keine Speichertaste hat, ist die Speicherung eines Umleitungsziels durch **Abheben des Hörers** und Wahl der Sonderkennzahl einzuleiten. Nach Eingabe des Umleitungsziels ist der **Hörer wie-**der aufzulegen (→ [Seite 27](#page-26-0)).

Bei den Beschreibungen im Innenteil dieser Bedienungsanleitung werden jeweils alle Kennzahltypen berücksichtigt.

#### <span id="page-4-5"></span><span id="page-4-3"></span>**... mit einer Funktionstaste**

Funktionen, für die eine Taste eingerichtet ist, können Sie direkt aufrufen, z. B.

Taste drücken. Funktion wird – sofern in der aktuellen Situation möglich – ausgeführt.

<span id="page-4-4"></span>**Rückfrage** 

П

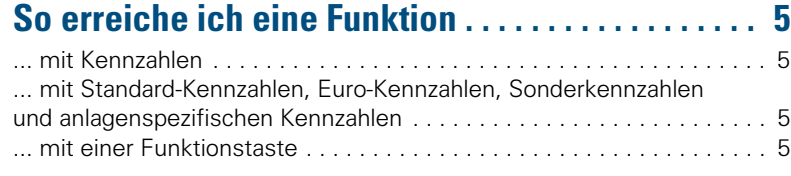

# ÿ **[Basis- und Komfortfunktionen](#page-4-4)**

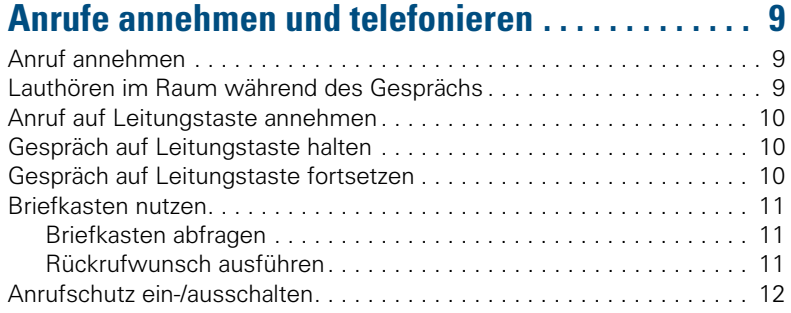

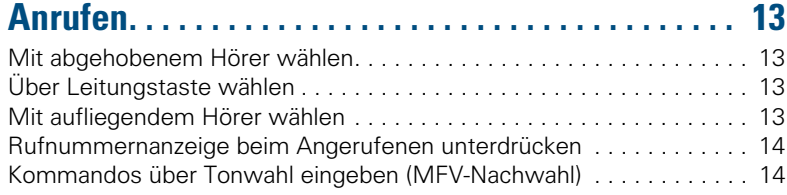

#### **Mit mehreren Teilnehmern [gleichzeitig telefonieren. . . . . . . . . . . . . . . . . . . . . . 15](#page-14-0)**

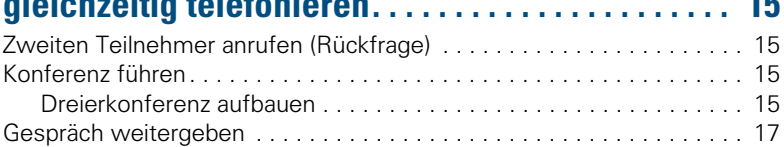

# **[Über gespeicherte Ziele anrufen . . . . . . . . . . . . . . 18](#page-17-0)**

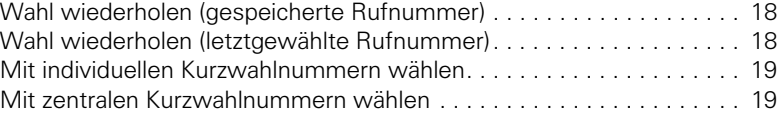

**[Bei nicht erreichten Zielen ... . . . . . . . . . . . . . . . . . 20](#page-19-0)**

#### **Inhaltsverzeichnis**

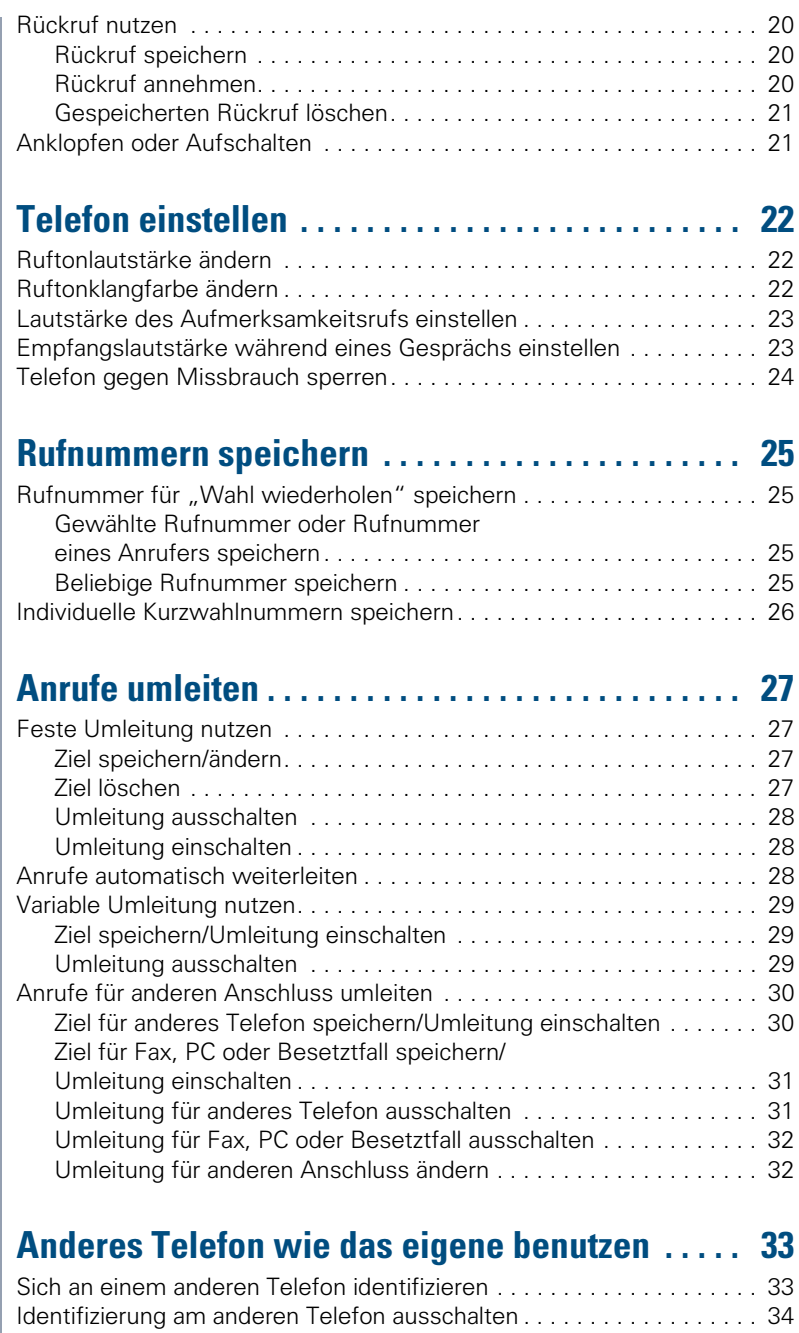

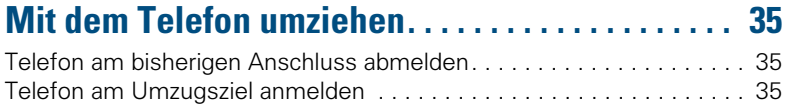

# ÿ **[Team-Funktionen](#page-34-3)**

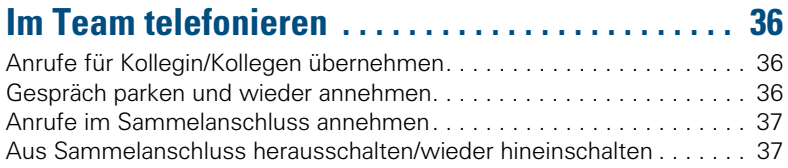

# ÿ **[Rund ums Telefon](#page-36-2)**

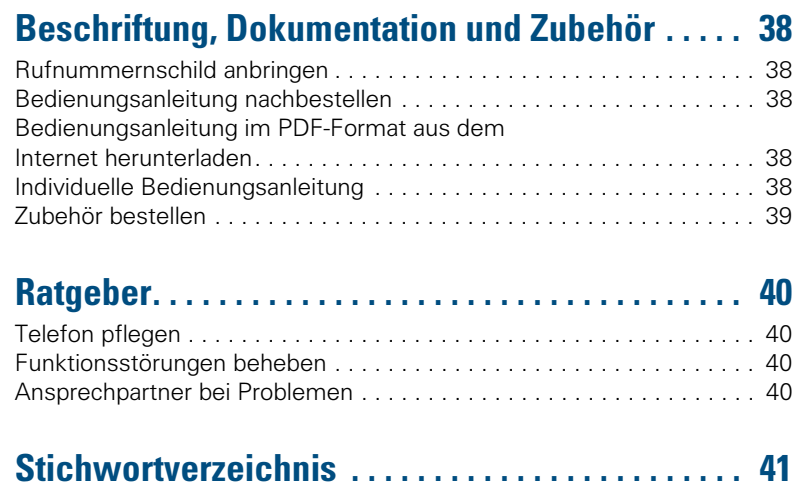

# ÿ **[Kurzbedienungsanleitung \(Anhang\)](#page-46-0)**

Lautsprecher

Ш

Π

Lautsprecher

# <span id="page-8-0"></span>**Anrufe annehmen und telefonieren**

# <span id="page-8-3"></span><span id="page-8-1"></span>**Anruf annehmen**

Das Telefon läutet.

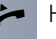

Hörer abheben.

#### **Gespräch beenden:**

Hörer auflegen.

# <span id="page-8-4"></span><span id="page-8-2"></span>**Lauthören im Raum während des Gesprächs**

Sie können andere Personen im Raum am Gespräch beteiligen. Sagen Sie dem Gesprächspartner, dass Sie den Lautsprecher einschalten.

Sie führen das Gespräch über den Hörer.

#### **Einschalten:**

Taste drücken. Lampe leuchtet.

#### **Ausschalten:**

Taste drücken. Lampe erlischt.

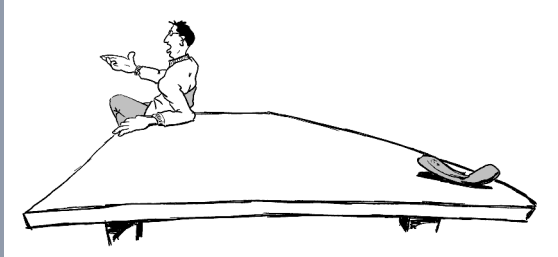

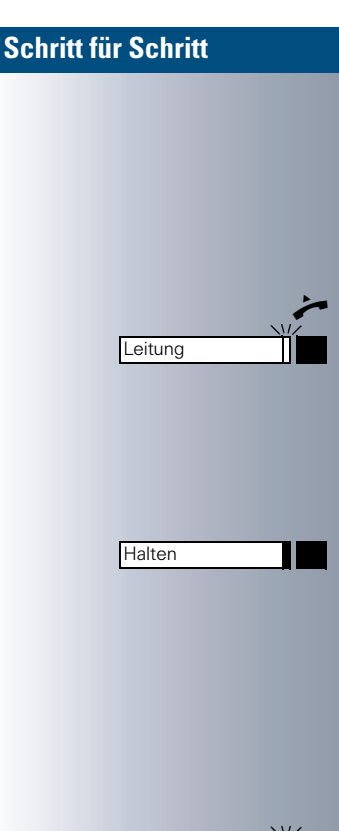

# <span id="page-9-5"></span><span id="page-9-3"></span><span id="page-9-0"></span>**Anruf auf Leitungstaste annehmen**

**Voraussetzung:** An Ihrem Telefon ist eine Leitungstaste mit eigener Rufnummer eingerichtet.

Das Telefon läutet. Lampe der Leitungstaste blinkt schnell.

Q Hörer abheben.

Ш

Taste drücken. Lampe leuchtet.

# <span id="page-9-4"></span><span id="page-9-1"></span>**Gespräch auf Leitungstaste halten**

**Voraussetzung:** an Ihrem Telefon ist die Taste "Halten" eingerichtet.

Taste drücken. Lampe der Leitungstaste blinkt langsam.

Ihre HiPath 4000 oder Hicom 300 E/H-Anlage kann auch so konfiguriert sein, dass das Gespräch durch Drücken der Leitungstaste gehalten wird. Probieren Sie es aus oder fragen Sie gegebenenfalls Ihre Systembetreuung.

# <span id="page-9-2"></span>**Gespräch auf Leitungstaste fortsetzen**

Π Leitung

Taste drücken. Lampe leuchtet.

# <span id="page-10-3"></span><span id="page-10-0"></span>**Briefkasten nutzen**

**Voraussetzung:** An Ihrem Telefon sind die Tasten "Briefkasten" und "Ausgeben" eingerichtet.

Anrufer, die Sie während Ihrer Abwesenheit erreichen wollten, können Ihnen in Ihrem Briefkasten einen Rückrufwunsch hinterlassen.

<span id="page-10-8"></span><span id="page-10-6"></span>Im Briefkasten finden Sie außerdem Sprach- oder Faxnachrichten des Mail-Servers (sofern eingerichtet).

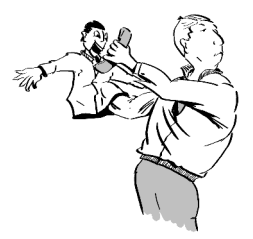

## <span id="page-10-4"></span><span id="page-10-1"></span>**Briefkasten abfragen**

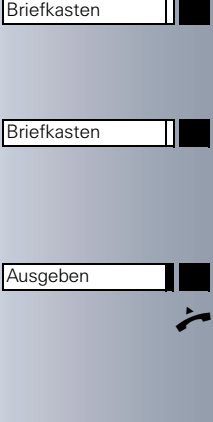

Lampe leuchtet, wenn neue, noch nicht abgefragte Einträge im Briefkasten sind. Taste drücken. Der erste Rückrufwunsch wird angesagt.

Nächster Rückrufwunsch: Taste nochmals drücken.

# <span id="page-10-7"></span><span id="page-10-5"></span><span id="page-10-2"></span>**Rückrufwunsch ausführen**

Taste drücken.

Beim Melden des Teilnehmers Hörer abheben.

<span id="page-11-1"></span><span id="page-11-0"></span>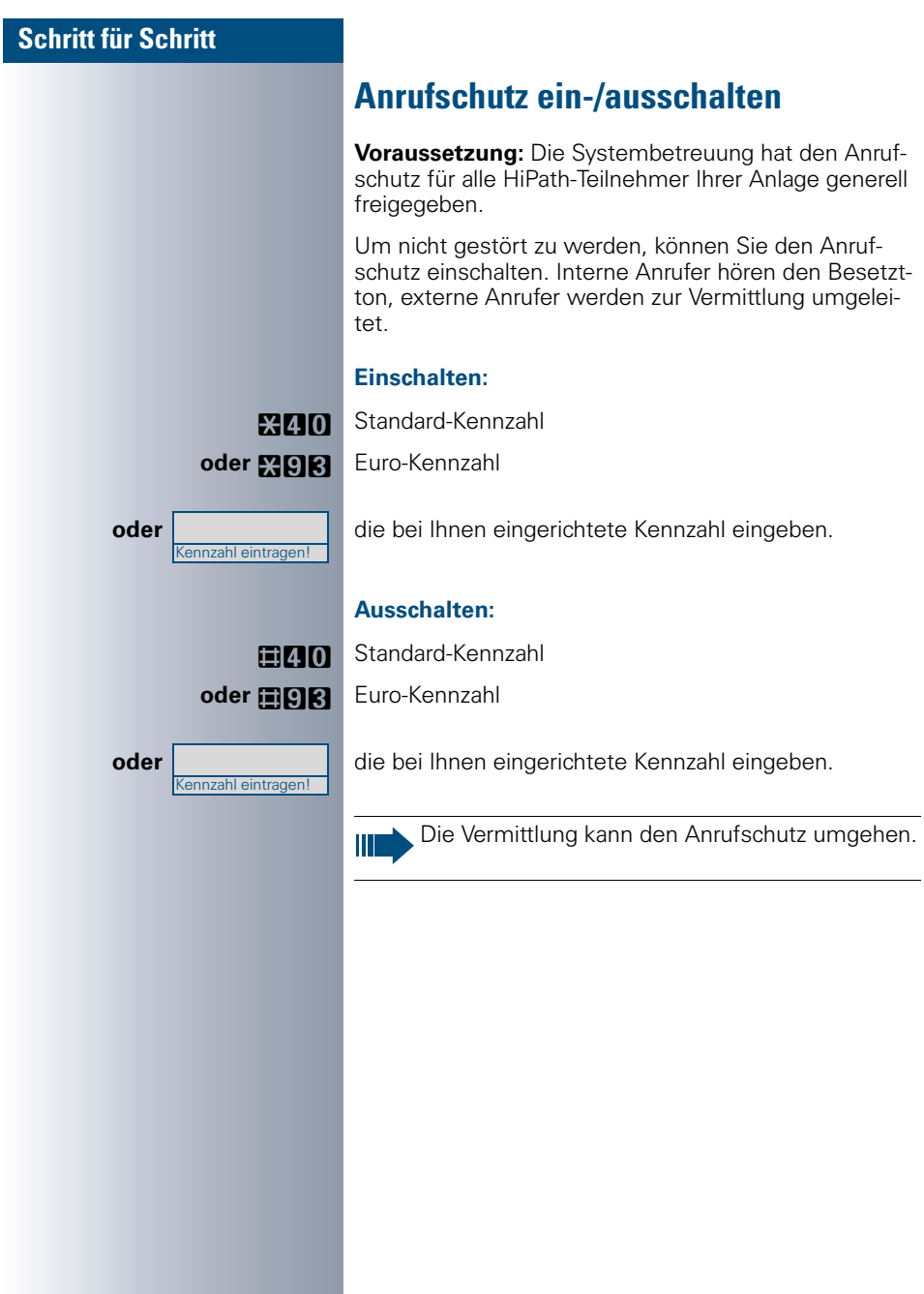

Leitung

**Lautsprecher** 

# <span id="page-12-5"></span><span id="page-12-4"></span><span id="page-12-0"></span>**Anrufen**

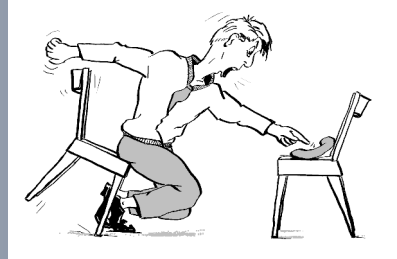

# <span id="page-12-1"></span>**Mit abgehobenem Hörer wählen**

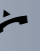

Q Hörer abheben.

**IN Intern: Rufnummer eingeben.** Extern: Extern-Kennzahl und Rufnummer eingeben.

#### **Teilnehmer antwortet nicht oder ist besetzt:**

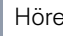

Hörer auflegen.

# <span id="page-12-6"></span><span id="page-12-2"></span>**Über Leitungstaste wählen**

**Voraussetzung:** An Ihrem Telefon ist eine Leitungstaste mit eigener Rufnummer eingerichtet.

Hörer abheben.

Leitungstaste drücken. Lampe leuchtet. Leitung wurde automatisch belegt.

**SM** Intern: Rufnummer eingeben. Extern: Extern-Kennzahl und Rufnummer eingeben.

# <span id="page-12-3"></span>**Mit aufliegendem Hörer wählen**

**IN Intern: Rufnummer eingeben.** Extern: Extern-Kennzahl und Rufnummer eingeben.

#### **Teilnehmer meldet sich über Lautsprecher:**

Hörer abheben.

#### **Teilnehmer antwortet nicht oder ist besetzt:**

Taste drücken. Lampe erlischt.

# <span id="page-13-3"></span><span id="page-13-0"></span>**Rufnummernanzeige beim Angerufenen unterdrücken**

Die Anzeigeunterdrückung gilt jeweils nur für einen nachfolgenden Anruf und wird bei Wahlwiederholung nicht mitgespeichert.

#### **Einschalten:**

**MENIAL Standard- oder Euro-Kennzahl** 

**oder** die bei Ihnen eingerichtete Kennzahl eingeben.

Rufnummer des Teilnehmers eingeben. Nimmt der Teilnehmer den Anruf an, wird Ihre Rufnummer bei ihm nicht angezeigt, falls sein Telefon ein Display hat.

#### **Ausschalten:**

**ERM** Standard- oder Euro-Kennzahl

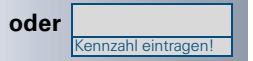

**oder** die bei Ihnen eingerichtete Kennzahl eingeben.

# <span id="page-13-4"></span><span id="page-13-2"></span><span id="page-13-1"></span>**Kommandos über Tonwahl eingeben (MFV-Nachwahl)**

Sie können **nach Wahl einer Rufnummer** Tonwahl einstellen, um im **M**ehr-**F**requenzwahl-**V**erfahren (MFV) Geräte wie Anrufbeantworter oder automatische Auskunfts- oder Vermittlungssysteme durch Kommandoeingaben zu steuern.

**MEI** Auf Tonwahl umschalten.

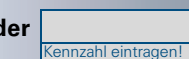

# <span id="page-14-0"></span>**Mit mehreren Teilnehmern gleichzeitig telefonieren**

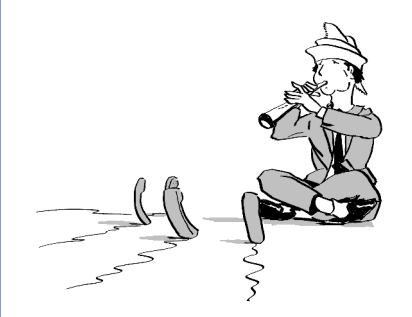

# <span id="page-14-7"></span><span id="page-14-6"></span><span id="page-14-1"></span>**Zweiten Teilnehmer anrufen (Rückfrage)**

Während eines Gesprächs können Sie einen zweiten Teilnehmer anrufen. Der erste Teilnehmer wartet.

Taste drücken. Lampe leuchtet.

**EN Zweiten Teilnehmer anrufen.** 

#### **Zweites Gespräch beenden – zurück zum ersten:**

Taste drücken.

# <span id="page-14-5"></span><span id="page-14-2"></span>**Konferenz führen**

Bei einer Konferenzschaltung sprechen Sie mit bis zu sieben anderen Gesprächspartnern gleichzeitig. Es kann sich um externe und interne Teilnehmer handeln.

#### <span id="page-14-4"></span><span id="page-14-3"></span>**Dreierkonferenz aufbauen**

Hörer abheben.

**Ersten Teilnehmer anrufen.** 

Nachdem Sie mit dem ersten Teilnehmer sprechen können: Taste drücken. Lampe leuchtet.

**R Zweiten Teilnehmer anrufen. Erster Teilnehmer wartet.** 

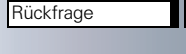

Trennen/Löschen

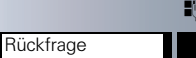

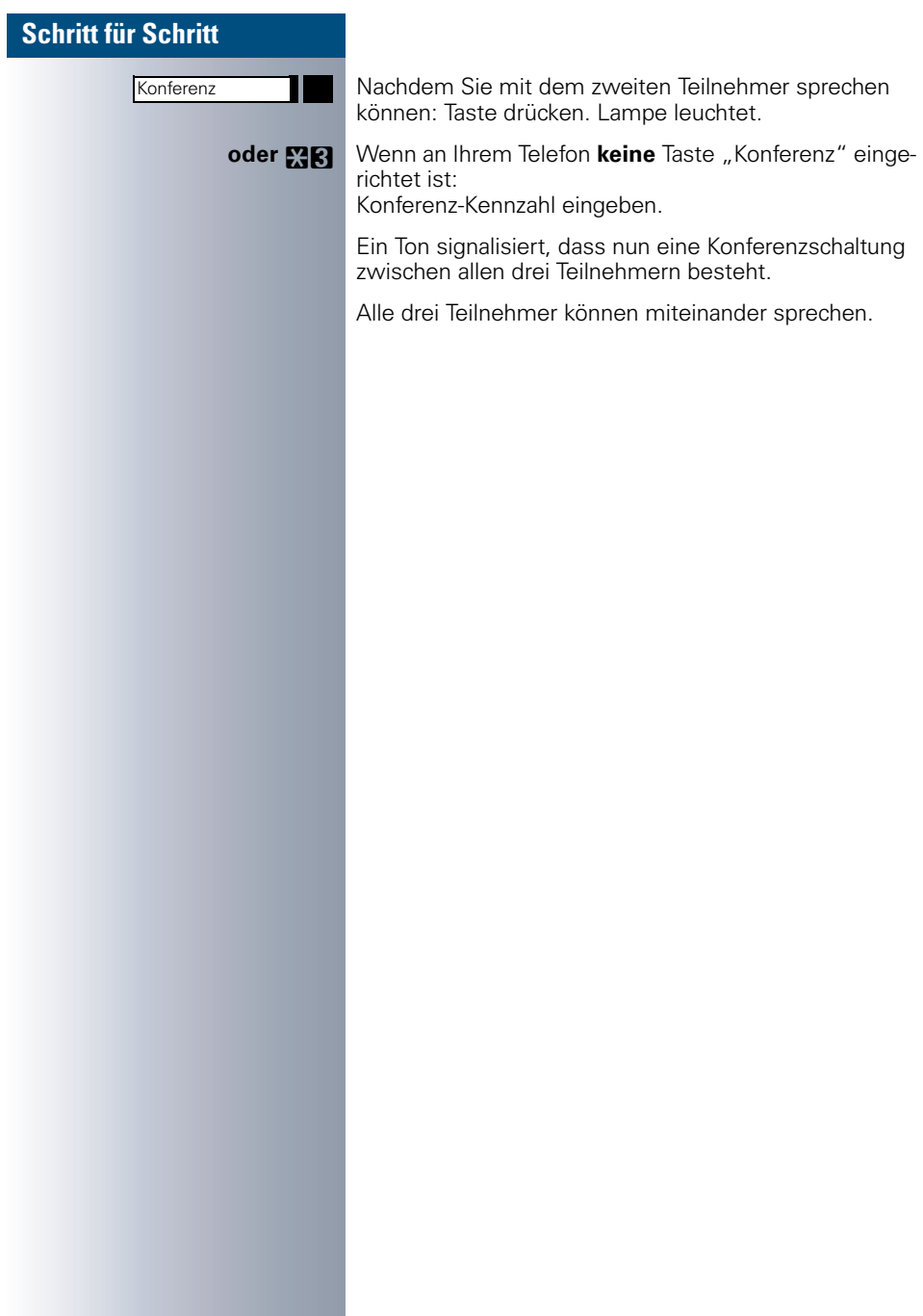

**Rückfrage** 

**Rückfrage** 

<span id="page-16-2"></span><span id="page-16-1"></span><span id="page-16-0"></span>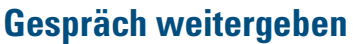

Möchte Ihr Gesprächspartner weiterverbunden werden, übergeben Sie die Verbindung an den gewünschten Teilnehmer.

Sie können dem gewünschten Teilnehmer die Verbindung mit oder ohne Ankündigung weitergeben.

#### **Mit Ankündigung weitergeben:**

Taste drücken. Lampe leuchtet.

Zweiten Teilnehmer anrufen. Gesprächspartner ankündigen.

 $\leftarrow$  Hörer auflegen. Die beiden anderen Teilnehmer sind verbunden.

#### **Ohne Ankündigung weitergeben:**

Taste drücken. Lampe leuchtet.

Rufnummer des anderen Teilnehmers eingeben.

 $\blacktriangleright$  Hörer auflegen.

 $\mathbb{I}$ 

Wenn innerhalb von 40 Sekunden keine Verbindung zwischen den beiden anderen Teilnehmern zustande kommt, erhalten Sie erneut einen Anruf, und Sie sind wieder mit dem ersten Gesprächspartner verbunden.

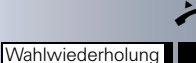

# **(letztgewählte Rufnummer)**

<span id="page-17-4"></span><span id="page-17-2"></span>**Wahl wiederholen** 

**Voraussetzung:** An Ihrem Telefon ist die Taste "Letzte Nr. wählen" eingerichtet.

Falls diese Art der Wahlwiederholung bei Ihnen eingerichtet ist, wird automatisch **jede** zuletzt gewählte Rufnummer für die Wahlwiederholung gespeichert.

Hörer abheben.

Taste drücken.

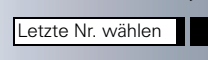

<span id="page-17-0"></span>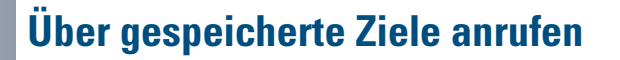

# <span id="page-17-3"></span><span id="page-17-1"></span>**Wahl wiederholen (gespeicherte Rufnummer)**

**Voraussetzung:** An Ihrem Telefon ist die Taste "Wahlwiederholung" eingerichtet.

Falls diese Art der Wahlwiederholung bei Ihnen eingerichtet ist, können Sie für die spätere Wahlwiederholung eine Rufnummer speichern ( $\rightarrow$  [Seite 25](#page-24-1)). Die gespeicherte Rufnummer können Sie auf Tastendruck wieder wählen.

Hörer abheben.

Taste drücken.

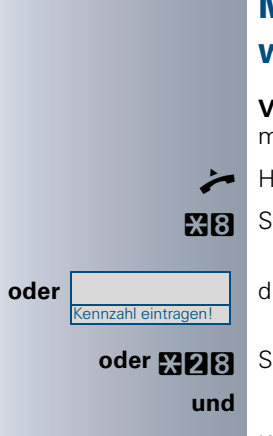

<span id="page-18-4"></span><span id="page-18-3"></span><span id="page-18-2"></span><span id="page-18-0"></span>**Mit individuellen Kurzwahlnummern wählen**

**Voraussetzung:** Sie haben individuelle Kurzwahlnummern gespeichert ( $\rightarrow$  [Seite 26\)](#page-25-0).

 $Hörr$ abheben.

**XB** Standard-Kennzahl/Euro-Kennzahl

**oder** die bei Ihnen eingerichtete Kennzahl eingeben.

**oder MDR** Sonderkennzahl eingeben.

**n. P** Kurzwahlnummer eingeben.

# <span id="page-18-1"></span>**Mit zentralen Kurzwahlnummern wählen**

Das zentrale Kurzwahlverzeichnis erhalten Sie z. B. ausgedruckt von Ihrer Systembetreuung oder finden es im hausinternen Telefonbuch oder im PC. Nach Wahl einer Kurzwahlnummer, unter der als Ziel

eine andere Telekommunikationsanlage gespeichert ist, können Sie auch sofort eine Nebenstellennummer nachwählen.

# <span id="page-19-0"></span>**Bei nicht erreichten Zielen ...**

# <span id="page-19-4"></span><span id="page-19-1"></span>**Rückruf nutzen**

Wenn ein angerufener **interner** Anschluss besetzt ist oder sich niemand meldet, können Sie einen Rückruf veranlassen. Dies gilt auch bei externen Anrufen über ISDN-Vermittlungsstellen. Damit können Sie sich wiederholte Anrufversuche sparen. Sie erhalten den Rückruf,

- sobald der Teilnehmer nicht mehr besetzt ist
- sobald der Teilnehmer, der sich nicht gemeldet hat, wieder ein Gespräch geführt hat,
- wenn ein Teilnehmer mit Briefkasten auf Ihren Rückrufwunsch reagiert ( $\rightarrow$  [Seite 11](#page-10-2)).

Sie können immer nur einen Rückruf speichern.

#### <span id="page-19-6"></span><span id="page-19-2"></span>**Rückruf speichern**

**Voraussetzung:** Ein angerufener Anschluss ist besetzt oder niemand meldet sich.

Taste drücken. Lampe leuchtet.

#### <span id="page-19-5"></span><span id="page-19-3"></span>**Rückruf annehmen**

Das Telefon läutet.

 $\blacktriangleright$  Hörer abheben. Rufton hörbar.

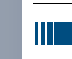

Wenn Sie einen Rückruf nicht innerhalb von vier Ruftönen entgegengennehmen, wird der Auftrag gelöscht.

Rückruf

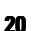

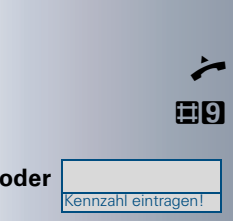

#### <span id="page-20-3"></span><span id="page-20-0"></span>**Gespeicherten Rückruf löschen**

**Voraussetzung:** Sie haben einen Rückruf gespeichert.

Hörer abheben.

Standard-Kennzahl

**oder** die bei Ihnen eingerichtete Kennzahl eingeben.

Hörer auflegen.

# <span id="page-20-2"></span><span id="page-20-1"></span>**Anklopfen oder Aufschalten**

Zum Anklopfen oder Aufschalten müssen Sie eine entsprechende Berechtigung erhalten haben.

Je nach Telefonkonfiguration ist von der Systembetreuung **entweder** "Anklopfen" **oder** "Aufschalten" bei lhnen eingerichtet.

**Voraussetzung:** Ein angerufener **interner** Teilnehmer ist besetzt. Sie müssen ihn dringend erreichen.

**RIFIE** Standard- oder Euro-Kennzahl

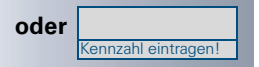

**oder** die bei Ihnen eingerichtete Kennzahl eingeben.

#### **Bei Anklopfen (sich bemerkbar machen):**

Der Teilnehmer hört während des Gesprächs einen Warnton. An seinem Telefon blinkt die Taste "Anruf übernehmen". Falls sein Telefon ein Display hat, werden Ihr Name bzw. Ihre Rufnummer angezeigt.

**Bei Aufschalten (in ein Gespräch eintreten):** Der Teilnehmer hört einen Warnton. Sie können sofort sprechen.

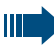

Anklopfen ist nicht möglich, wenn beim Angerufenen Anklopfschutz oder Aufschalteschutz besteht.

# <span id="page-21-0"></span>**Telefon einstellen**

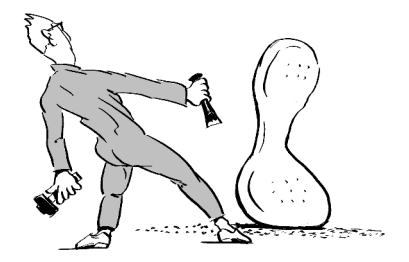

# <span id="page-21-4"></span><span id="page-21-1"></span>**Ruftonlautstärke ändern**

<span id="page-21-3"></span><span id="page-21-2"></span>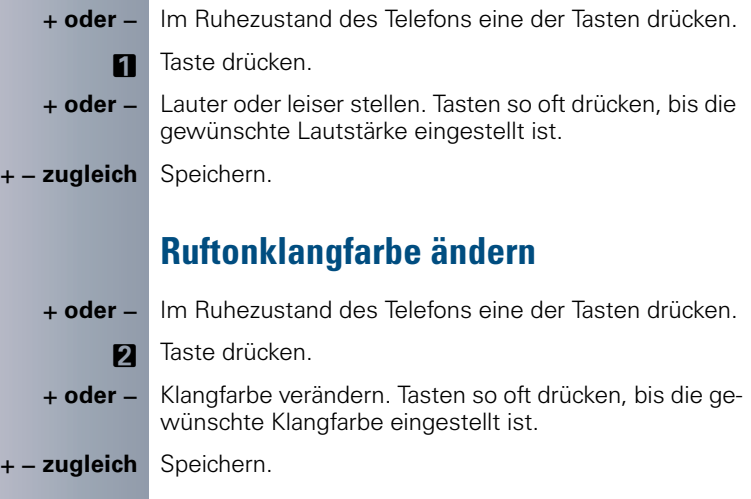

# <span id="page-22-0"></span>**Lautstärke des Aufmerksamkeitsrufs einstellen**

Den Aufmerksamkeitsruf hören Sie, wenn in Ihrem Team ein Anruf nicht angenommen wird.

**Foder –** Im Ruhezustand des Telefons eine der Tasten drücken.

**K** Taste drücken.

- **+ oder** Lauter oder leiser stellen. Tasten so oft drücken, bis die gewünschte Lautstärke eingestellt ist.
- $+-$  zugleich Speichern.

# <span id="page-22-1"></span>**Empfangslautstärke während eines Gesprächs einstellen**

**Voraussetzung:** Sie führen ein Gespräch.

**+ oder -** Lauter oder leiser stellen. Tasten so oft drücken, bis die gewünschte Lautstärke eingestellt ist.

 $+-$  zugleich Speichern.

<span id="page-23-0"></span>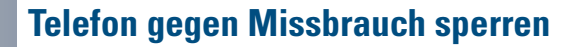

<span id="page-23-1"></span>Sie können verhindern, dass Unbefugte Ihr Telefon während Ihrer Abwesenheit benutzen.

**Voraussetzung:** Sie haben von der Systembetreuung eine Persönliche Identifikationsnummer (PIN) erhalten.

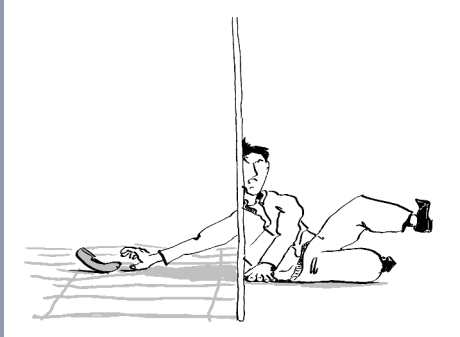

#### **Telefon gegen unbefugtes Wählen sperren:**

**MIN** Standard-Kennzahl

**oder <b>MDP** Euro-Kennzahl

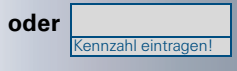

**oder** die bei Ihnen eingerichtete Kennzahl eingeben.

**und**

**FR** PIN (Code-Nr.) eingeben.

Im gesperrten Zustand ertönt beim Abheben des Hörers ein Sonderwählton. HiPath-intern kann wie gewohnt gewählt werden.

#### **Telefon wieder freischalten:**

EING Standard-Kennzahl

**oder <b>EIRIA** Euro-Kennzahl

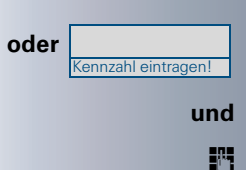

**oder** die bei Ihnen eingerichtete Kennzahl eingeben.

**FRI** PIN (Code-Nr.) eingeben.

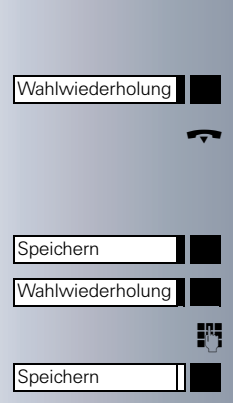

# <span id="page-24-0"></span>**Rufnummern speichern**

# <span id="page-24-4"></span><span id="page-24-1"></span>**Rufnummer für "Wahl wiederholen" speichern**

**Voraussetzung:** "Wahlwiederholung mit gespeicherter Rufnummer" ist eingerichtet, **nicht** "Wahlwiederholung mit letztgewählter Rufnummer".

#### <span id="page-24-2"></span>**Gewählte Rufnummer oder Rufnummer eines Anrufers speichern**

Sie haben einen Teilnehmer angerufen und telefonieren noch mit ihm. Oder Sie wurden von einem anderen Teilnehmer angerufen, dessen Rufnummer übermittelt wurde, und telefonieren noch mit ihm.

Taste drücken.

Hörer auflegen.

#### <span id="page-24-3"></span>**Beliebige Rufnummer speichern**

Taste drücken. Lampe leuchtet.

Taste drücken.

Rufnummer eingeben.

Taste drücken. Lampe erlischt.

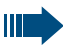

Die gespeicherte Rufnummer wählen Sie mit einem Tastendruck ( $\rightarrow$  [Seite 18](#page-17-1)).

# <span id="page-25-2"></span><span id="page-25-1"></span><span id="page-25-0"></span>**Individuelle Kurzwahlnummern speichern**

Sie können auf die Zifferntasten 0 bis 9 je eine Rufnummer speichern und diese auf Tastendruck wählen  $\Theta$  [Seite 19\)](#page-18-0). Eine vorhandene Nummer wird überschrieben.

Taste drücken. Lampe leuchtet.

UO Standard-Kennzahl/Euro-Kennzahl

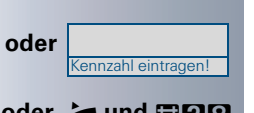

Speichern

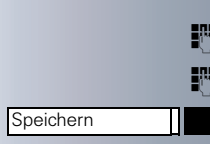

**oder** die bei Ihnen eingerichtete Kennzahl eingeben.

**oder > und <b>EIDR** Wenn an Ihrem Telefon keine Taste "Speichern" eingerichtet ist: Hörer abheben und Sonderkennzahl eingeben.

S Gewünschte Kurzwahlnummer (0 bis 9) eingeben.

Rufnummer des Teilnehmers eingeben.

Taste drücken. Lampe erlischt.

Wenn sie zuvor den Hörer abgenommen und die Sonderkennzahl eingegeben haben: Hörer auflegen.

# Speichern Anrufumleitung Anrufumleitung Speichern tet. Ш

# <span id="page-26-6"></span><span id="page-26-5"></span><span id="page-26-1"></span>**Anrufe umleiten**

# <span id="page-26-7"></span><span id="page-26-2"></span>**Feste Umleitung nutzen**

Die feste Umleitung lässt sich besonders schnell einschalten. Diese Umleitungsart ist beispielsweise sinnvoll, um Anrufe auf die Mailbox oder eine dauerhafte Vertretung umzuleiten.

#### <span id="page-26-3"></span><span id="page-26-0"></span>**Ziel speichern/ändern**

Taste drücken. Lampe leuchtet.

Taste drücken.

Taste nochmals drücken.

Ohne zuvor die Tasten zu drücken:

**oder MAP** Standard-Kennzahl eingeben.

Wenn an Ihrem Telefon die Tasten "Speichern" und "Anrufumleitung" **nicht** eingerichtet sind:

**oder <b>Quand** Mörer abheben und Sonderkennzahl eingeben.

Rufnummer des Ziels eingeben.

Taste drücken. Lampe erlischt.

Wenn Sie zuvor den Hörer abgenommen und die Sonderkennzahl eingegeben haben: Hörer auflegen.

Die feste Umleitung ist dadurch auch gleich eingeschal-

Wenn Ihre Leitung auch an anderen Telefonen zugänglich ist, wirkt sich die Anrufumleitung auf alle entsprechenden Leitungstasten aus.

#### <span id="page-26-8"></span><span id="page-26-4"></span>**Ziel löschen**

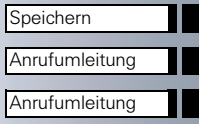

Taste drücken. Lampe leuchtet.

Taste drücken.

Taste nochmals drücken.

<span id="page-27-4"></span><span id="page-27-3"></span><span id="page-27-2"></span><span id="page-27-1"></span><span id="page-27-0"></span>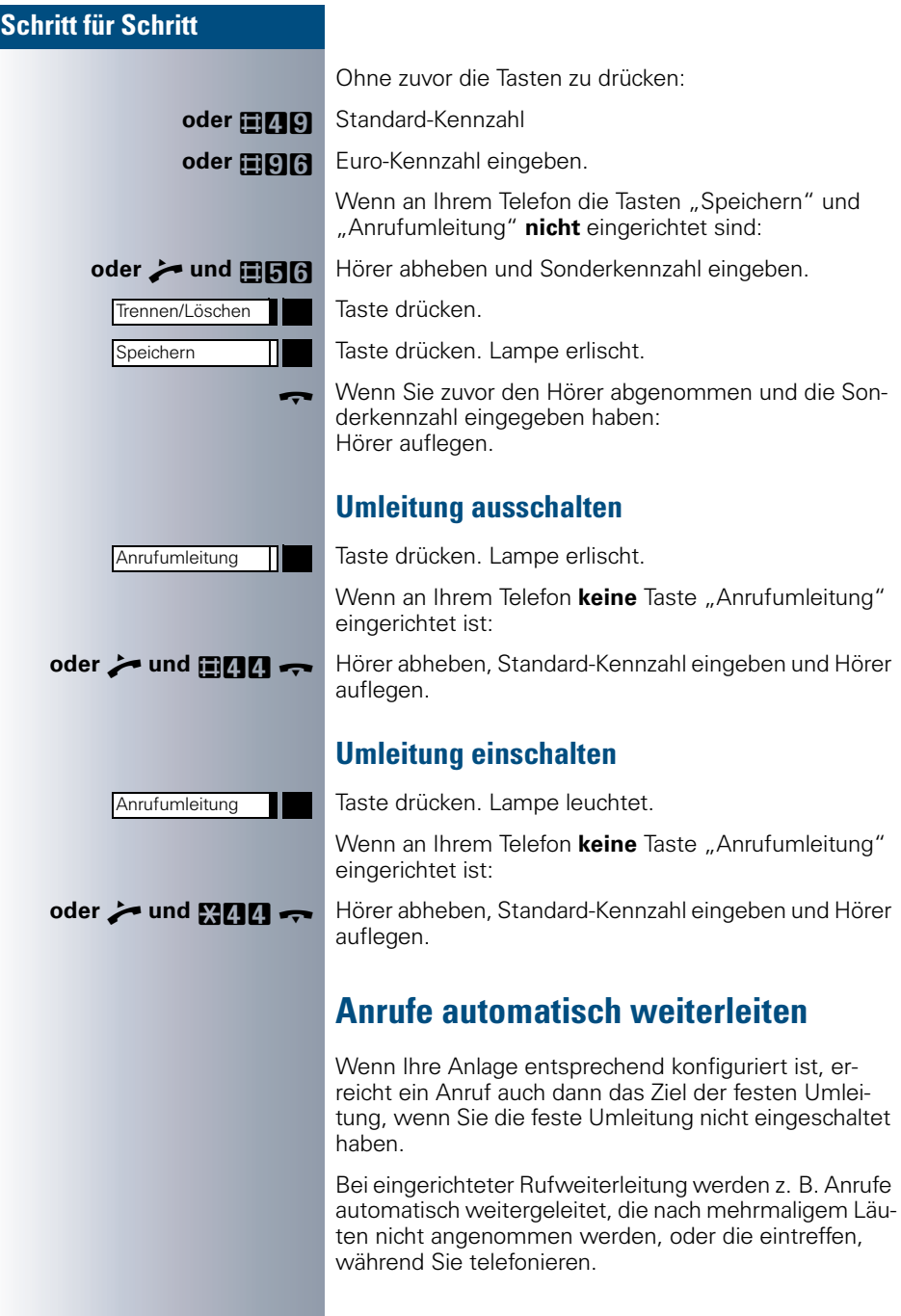

<span id="page-28-4"></span><span id="page-28-3"></span><span id="page-28-0"></span>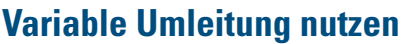

Vor jedem Einschalten einer variablen Umleitung geben Sie das gewünschte Umleitungsziel ein. Die variable Umleitung eignet sich daher vor allem für einmalige Umleitungen zu öfter wechselnden Zielen.

#### <span id="page-28-1"></span>**Ziel speichern/Umleitung einschalten**

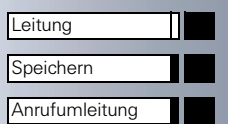

Speichern

Wenn eingerichtet: Taste drücken.

Taste drücken. Lampe leuchtet.

Taste drücken.

Wenn an Ihrem Telefon die Tasten "Speichern" und "Anrufumleitung" **nicht** eingerichtet sind:

**oder ind MAR Hörer abheben und Standard-Kennzahl eingeben.** 

Rufnummer des Ziels eingeben.

Taste drücken. Lampe erlischt.

Wenn Sie zuvor den Hörer abgenommen und die Sonderkennzahl eingegeben haben: Hörer auflegen

adurch auch eingeschaltet.

anlagenübergreifende Rufnummer issen Sie die Rufnummerneingabe ießen

#### <span id="page-28-2"></span>**chalten**

ne erlischt.

**fon keine** Taste "Anrufumleitung"

Standard-Kennzahl eingeben.

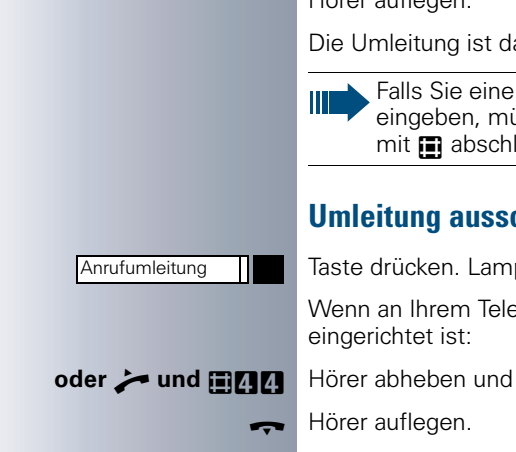

# <span id="page-29-2"></span><span id="page-29-0"></span>**Anrufe für anderen Anschluss umleiten**

Sie können für einen anderen Telefon-, Fax- oder PC-Anschluss von Ihrem eigenen Telefon aus eine Umleitung speichern, einschalten, abfragen und ausschalten. Dazu müssen Sie die PIN des Anschlusses kennen oder die Berechtigung "Anrufumleitung für fremden Anschluss" besitzen.

**Voraussetzung:** An Ihrem Telefon ist die Taste "Speichern" eingerichtet.

#### <span id="page-29-1"></span>**Ziel für anderes Telefon speichern/Umleitung einschalten**

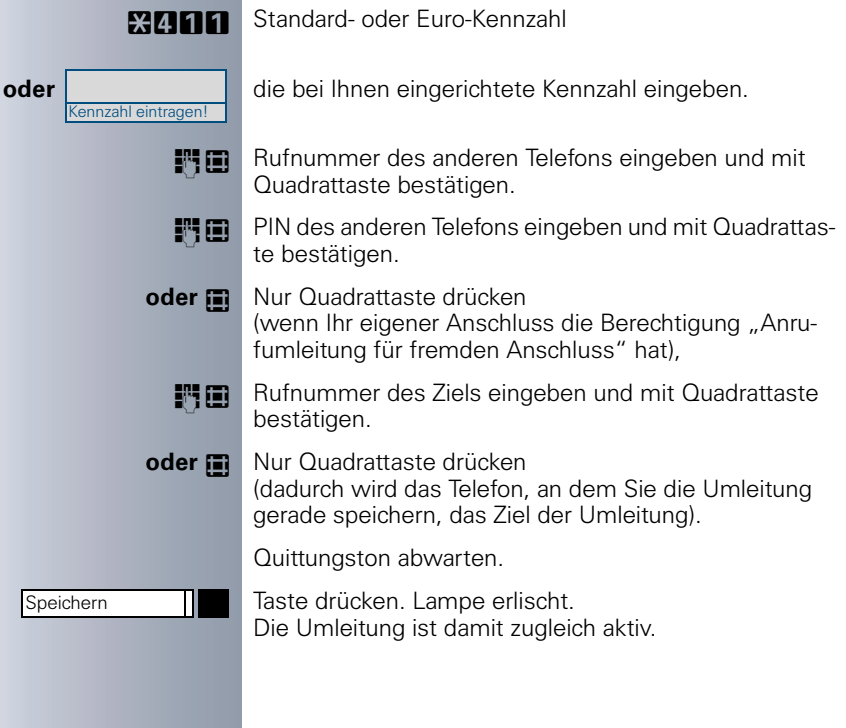

<span id="page-30-1"></span><span id="page-30-0"></span>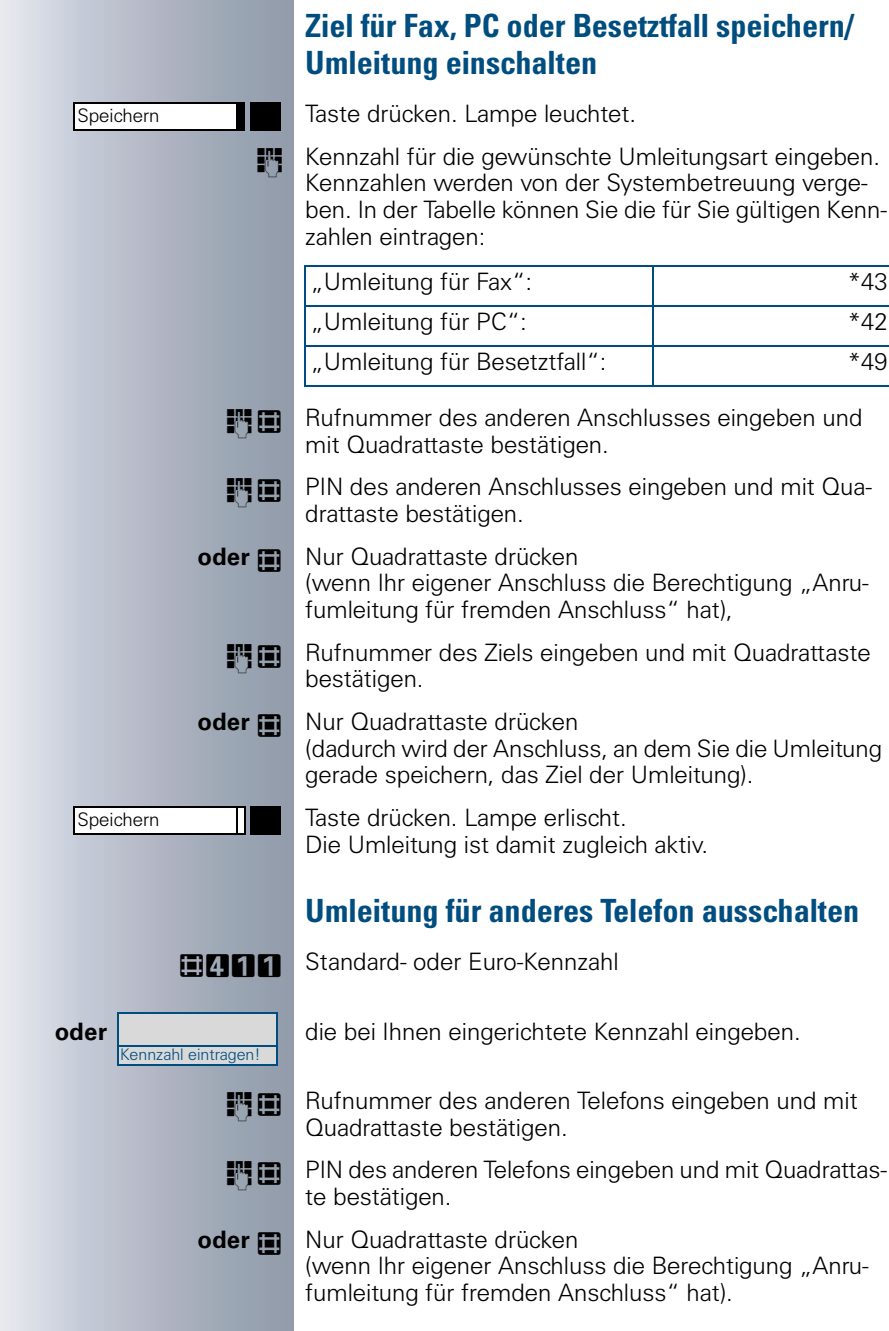

<span id="page-31-1"></span><span id="page-31-0"></span>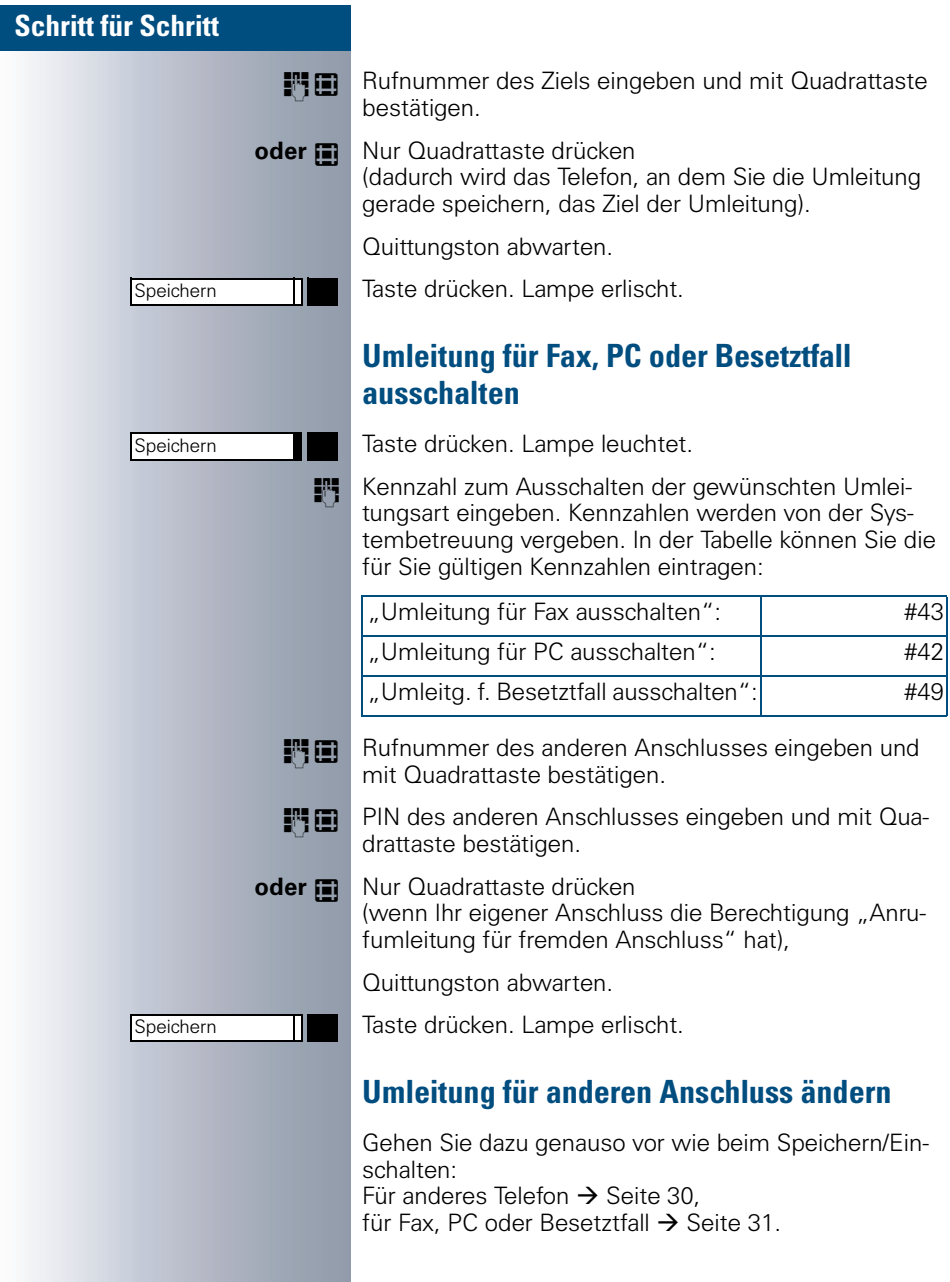

# <span id="page-32-0"></span>**Anderes Telefon wie das eigene benutzen**

<span id="page-32-2"></span>Sie können sich an einem anderen Telefon der Hicom-Anlage mit einer persönlichen Identifikationsnummer (PIN) identifizieren (auch an Telefonen untereinander vernetzter HiPath 4000- und Hicom 300 E/H-Anlagen, z. B. an anderen Firmenstandorten). Anschließend können Sie an dem anderen Telefon

- mit Kostenstellenzuordnung telefonieren,
- Ihre individuellen Kurzwahlnummern und eine an Ihrem eigenen Telefon gespeicherte Rufnummer für Wahlwiederholung nutzen.

Darüber hinaus können Sie Anrufe für Sie zum anderen Telefon Ihres Aufenthaltortes umleiten (Umleitung ..nachziehen").

# <span id="page-32-1"></span>**Sich an einem anderen Telefon identifizieren**

**Voraussetzung:** Sie haben von Ihrer Systembetreuung eine PIN erhalten. Innerhalb des Bereichs Ihrer eigenen HiPath 4000- bzw. Hicom 300 E/H-Anlage benötigen Sie eine interne PIN. Für andere HiPath 4000- bzw. Hicom 300 E/H-Anlagen im Netzverbund benötigen Sie eine netzweite PIN.

**X51** Standard-Kennzahl (für PIN 1)

**oder Kennzahl für weitere PIN eingeben,** z. B. \*52 für PIN 2 oder \*55 für PIN 5.

#### **Innerhalb des Bereichs der eigenen HiPath 4000 bzw. Hicom 300 E/H-Anlage gilt:**

**FF** Interne PIN eingeben.

#### **oder Im Bereich der eigenen und einer anderen HiPath 4000- bzw. Hicom 300 E/H-Anlage im Netzverbund gilt:**

2-stellige Knotenkennzahl der eigenen Hicom-Anlage eingeben (Systembetreuung fragen).

**E Eigene Rufnummer eingeben und Quadrattaste drü**cken.

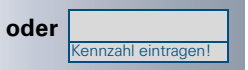

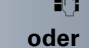

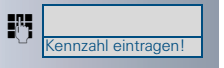

<span id="page-33-1"></span><span id="page-33-0"></span>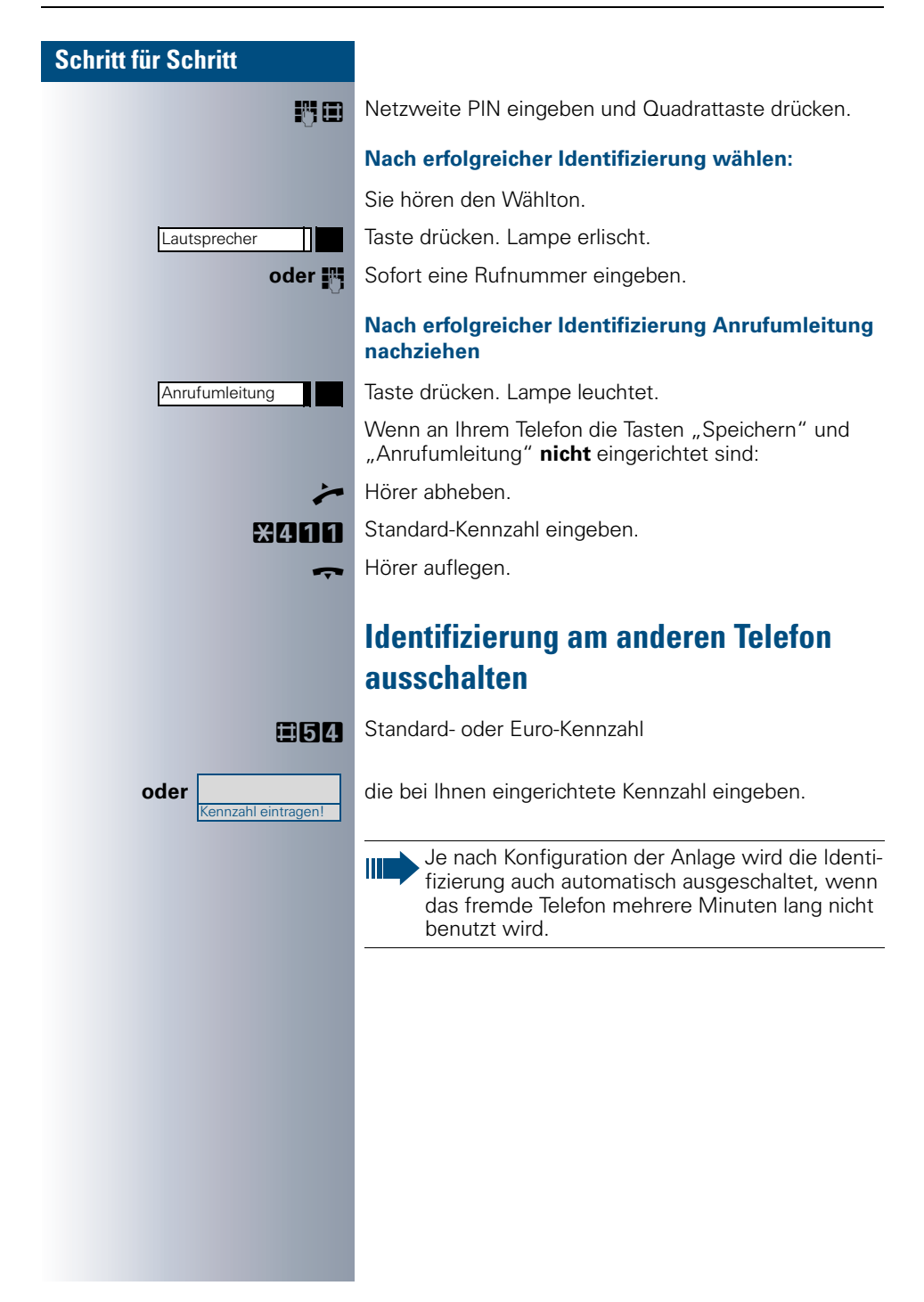

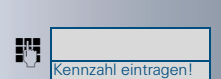

Kennzahl eintragen!

# <span id="page-34-6"></span><span id="page-34-0"></span>**Mit dem Telefon umziehen**

Erkundigen Sie sich bei Ihrer Systembetreuung, ob dies an Ihrer Anlage möglich ist!

Nach **Absprache mit der Systembetreuung** können Sie Ihr Telefon am bisherigen Anschluss abmelden und am neuen Anschluss wieder anmelden. Einstellungen an Ihrem Telefon (programmierte Tasten) bleiben dann erhalten.

# <span id="page-34-4"></span><span id="page-34-1"></span>**Telefon am bisherigen Anschluss abmelden**

**S Abmeldekennzahl eingeben. Erfragen Sie diese Kenn**zahl ggf. bei der Systembetreuung.

**FR** PIN eingeben.

<span id="page-34-5"></span>Telefonstecker aus der Anschlussdose ziehen.

# <span id="page-34-2"></span>**Telefon am Umzugsziel anmelden**

Telefonstecker in die Anschlussdose stecken.

**S Anmeldekennzahl eingeben. Erfragen Sie diese Kenn**zahl ggf. bei der Systembetreuung.

<span id="page-34-3"></span>**IN** PIN eingeben.

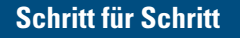

<span id="page-35-6"></span><span id="page-35-0"></span>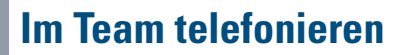

# <span id="page-35-3"></span><span id="page-35-1"></span>**Anrufe für Kollegin/Kollegen übernehmen**

Nimmt ein angerufener Team-Teilnehmer den Anruf nicht innerhalb von 15 Sekunden (anlagenabhängig) an, so hören die übrigen Teilnehmer einen Aufmerksamkeitsruf.

#### **Im Telefon-Ruhezustand:**

**und** Anruf übernehmen **Bandal Britan blinkende** Hörer abheben und blinkende Taste drücken. Damit haben Sie das Gespräch übernommen.

**oder** Anruf übernehmen $\prod_{n=1}^{\infty}$  Nur blinkende Taste drücken. Freisprechen und Lauthören.

#### **Während eines Gesprächs:**

Blinkende Taste drücken. Der erste Teilnehmer wartet in der Leitung, während Sie mit dem zweiten verbunden sind.

#### **Zweites Gespräch beenden – zurück zum ersten:**

Taste drücken.

# <span id="page-35-5"></span><span id="page-35-4"></span><span id="page-35-2"></span>**Gespräch parken und wieder annehmen**

Sie können ein Gespräch innerhalb einer Anrufübernahmegruppe an einem Telefon parken und woanders wieder fortsetzen.

#### **Parken:**

Taste drücken. Taste blinkt an allen Telefonen der Anrufübernahmegruppe.

Hörer auflegen.

#### **Wieder annehmen:**

Blinkende Taste drücken. Gespräch fortsetzen.

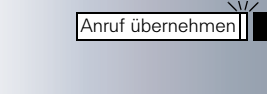

Anruf übernehmen

Anruf übernehmen

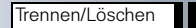

Parken Parken

# <span id="page-36-3"></span><span id="page-36-0"></span>**Anrufe im Sammelanschluss annehmen**

**Voraussetzung:** Im Team ist Sammelanschluss eingerichtet.

Sie und alle Team-Teilnehmer sind auch über eine Sammelanschluss-Rufnummer erreichbar.

Ihr Telefon läutet.

Q Hörer abheben.

# <span id="page-36-1"></span>**Aus Sammelanschluss herausschalten/ wieder hineinschalten**

Sie können sich aus dem Sammelanschluss jederzeit herausschalten, z. B. wenn Sie den Arbeitsplatz verlassen. Bei Anwesenheit schalten Sie sich wieder hinein.

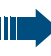

Über Ihre eigene Rufnummer bleiben Sie auch im herausgeschalteten Zustand erreichbar.

#### **Herausschalten:**

**MIR** Standard-Kennzahl

**oder MOR** Euro-Kennzahl

**oder die bei Ihnen eingerichtete Kennzahl eingeben.** 

#### **Wieder hineinschalten:**

<span id="page-36-2"></span>EI**HR** Standard-Kennzahl

**oder 国日日** Euro-Kennzahl

**oder die bei Ihnen eingerichtete Kennzahl eingeben.** 

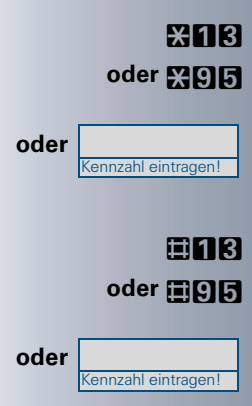

# <span id="page-37-0"></span>**Beschriftung, Dokumentation und Zubehör**

# <span id="page-37-7"></span><span id="page-37-1"></span>**Rufnummernschild anbringen**

Pro Telefon wird ein Bogen mit Rufnummernschildern mitgeliefert.

Rufnummernschild beschriften (Feuerwehr, Polizei, eigene Rufnummer), ablösen und nach Abheben des Hörers in die Vertiefung am Telefon kleben.

# <span id="page-37-5"></span><span id="page-37-2"></span>**Bedienungsanleitung nachbestellen**

Die vorliegende Bedienungsanleitung ist in einer Beipacktüte unter der Bestellnummer A31003-G3000-B306-9-19 über die Siemens Vertriebsorganisation nachbestellbar, auch in anderen Sprachen.

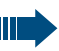

Für Auskünfte und Bestellung wenden Sie sich an die Systembetreuung.

# <span id="page-37-6"></span><span id="page-37-3"></span>**Bedienungsanleitung im PDF-Format aus dem Internet herunterladen**

Sie können die vorliegende Bedienungsanleitung als Datei aus dem Internet herunterladen:

#### **http://www.siemens.com/communication/manuals**

Die Bedienungsanleitung liegt im PDF-Format vor. Dazu benötigen Sie einen Computer, auf dem das Software-Produkt Acrobat Reader von Adobe installiert ist.

Zum Herunterladen aus dem Internet benötigen Sie einen Computer mit Internetzugang und einen WWW-Browser, z. B. Netscape Communicator oder Microsoft Internet Explorer.

# <span id="page-37-4"></span>**Individuelle Bedienungsanleitung**

Wenn Sie eine individuell angepasste Bedienungsanleitung für Ihr Telefon erstellen wollen, z. B. mit eigenem Logo, können Sie die Datei dieser Bedienungsanleitung anfordern.

# <span id="page-38-1"></span><span id="page-38-0"></span>**Zubehör bestellen**

Mit folgendem Zubehör passen Sie Ihr Telefon Ihren individuellen Bedürfnissen an:

#### **optiset E data adapter:**

zum Anschließen eines PCs über V.24-Schnittstelle.

#### **optiset E ISDN adapter:**

zum Anschließen eines ISDN-Endgeräts, etwa eines ISDN-Faxgeräts oder einer Videoeinrichtung oder eines PCs mit S<sub>0</sub>-Schnittstelle.

#### **optiset E teleworking adapter:**

zum Übertragen aller Einstellungen Ihres Telefons an das Telefon Ihres Teleworking-Arbeitsplatzes.

#### **optiset E privacy module:**

Beistellgerät zur Sprachverschlüsselung von Gesprächen.

#### **optiset E headset/headset plus adapter:**

zum Anschließen von Hör-Sprechgarnitur/Aufzeichnungsgerät.

#### **optiset E contact adapter:**

zur zusätzlichen Signalisierung eines Anrufs, z. B. in lauter Umgebung über einen Zweitwecker oder z. B. über eine Leuchtanzeige wie "Bitte nicht eintreten" vor einem Zimmer.

#### **optiset E phone adapter:**

zum Anschließen eines 2. optiset E-Telefons. Das 2. optiset E-Telefon ist über eine eigene Rufnummer erreichbar.

#### **optiset E analog adapter:**

zum Anschließen eines zusätzlichen analogen Telefons, Faxgeräts oder eines PCs mit Modemkarte.

#### **optiset E acoustic adapter:**

zum Anschließen von Beistellmikrofon, Lautsprecherbox und Zweithörer.

#### **optiset E distance adapter:**

für Reichweitenerhöhung.

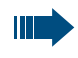

Einzelheiten zu den genannten Produkten entnehmen Sie bitte dem Datenblatt für optiset-E-Telefone.

# <span id="page-39-1"></span>**Ratgeber**

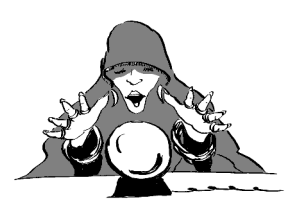

# <span id="page-39-7"></span><span id="page-39-2"></span><span id="page-39-0"></span>**Telefon pflegen**

- Pflegen Sie das Gerät mit einem feuchten Tuch oder einem Antistatiktuch. Kein trockenes Tuch verwenden!
- Reinigen Sie das Gerät bei starker Verschmutzung mit verdünntem, tensidhaltigen Neutralreiniger, z. B. Pril. Entfernen Sie den Reiniger anschließend restlos mit einem feuchten Tuch (nur Wasser).
- Verwenden Sie keine alkoholhaltigen oder kunststoffangreifenden Reinigungsmittel, auch kein Scheuerpulver!

# <span id="page-39-8"></span><span id="page-39-6"></span><span id="page-39-3"></span>**Funktionsstörungen beheben**

#### **Gedrückte Taste reagiert nicht:**

Überprüfen Sie, ob sich die Taste verklemmt hat.

#### **Telefon klingelt nicht bei Anruf:**

Überprüfen Sie, ob Sie Anrufschutz eingeschaltet haben  $(\rightarrow$  [Seite 12\)](#page-11-1). Wenn ja, schalten Sie den Anrufschutz aus.

#### **Bei allen übrigen Störungen:**

Wenden Sie sich zuerst an die Systembetreuung. Bei nicht behebbaren Störungen muss der Kundendienst gerufen werden!

# <span id="page-39-5"></span><span id="page-39-4"></span>**Ansprechpartner bei Problemen**

Bei Störungen, die länger als beispielsweise 5 Minuten dauern, wenden Sie sich bitte an Ihre Systembetreuung.

# <span id="page-40-0"></span>**Stichwortverzeichnis**

# $\mathbf{A}$

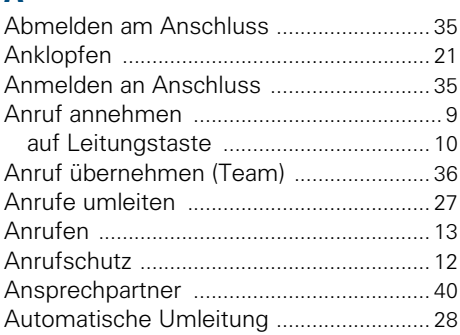

# $\overline{\mathbf{B}}$

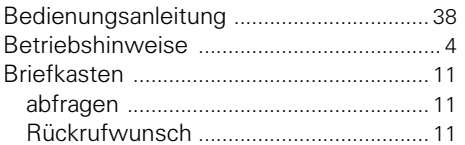

# $\mathbf c$

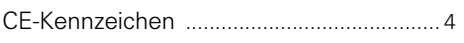

# $\mathbf D$

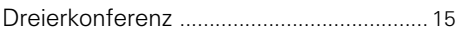

#### E

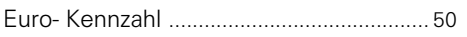

# F

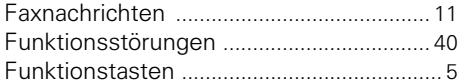

# G

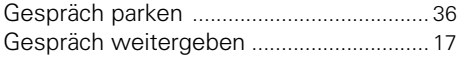

#### H

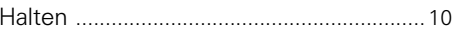

# Ï

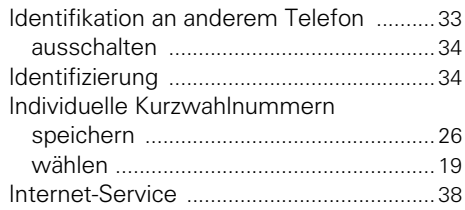

# $\mathbf K$

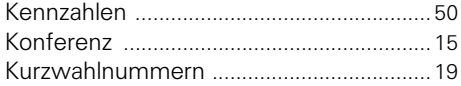

# L

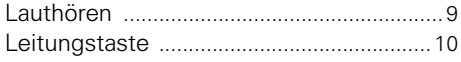

#### M

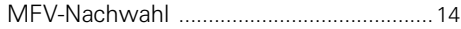

#### P

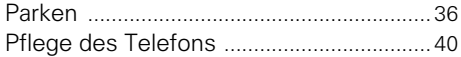

# $\overline{\mathbf{R}}$

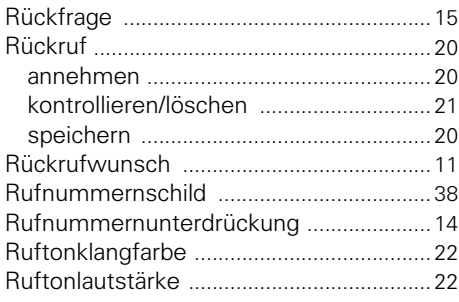

# **S**

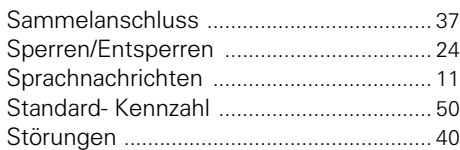

# **T**

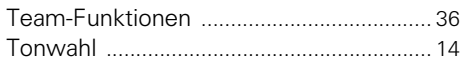

# **U**

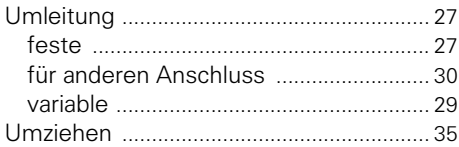

# **V**

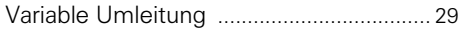

# **W**

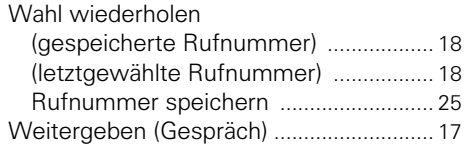

# **Z**

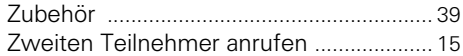

# ECTRICT CONTROLL CONTROLL CONTROLL CONTROLL CONTROLL CONTROLL CONTROLL CONTROLL CONTROLL CONTROLL CONTROLL CONTROLL CONTROLL CONTROLL CONTROLL CONTROLL CONTROLL CONTROLL CONTROLL CONTROLL CONTROLL CONTROLL CONTROLL CONTROL \$64.000 \$641.000 \$641.000 \$641.000 \$651.000 \$651.000 \$651.000 \$651.000 \$651.000 \$651.000 \$651.000 \$651.000 \$65

#### 1P A31003-H8400-C102-1-19

Die Informationen in diesem Dokument enthalten allgemeine Beschreibungen der technischen Möglichkeiten, welche im Einzelfall nicht immer vorliegen müssen.

Die gewünschten Leistungsmerkmale sind daher im Einzelfall bei Vertragsschluss festzulegen.

Bestell-Nr.: A31003-H8400-C102-1-19 • Gedruckt in der Bundesrepublik Deutschland BA 30.03.2002 HiPath 4000, Hicom 300 E/300 H

# **SIEMENS**

# **HiPath 4000 Hicom 300 E/300 H Kurzbedienungsanleitung optiset E basic**

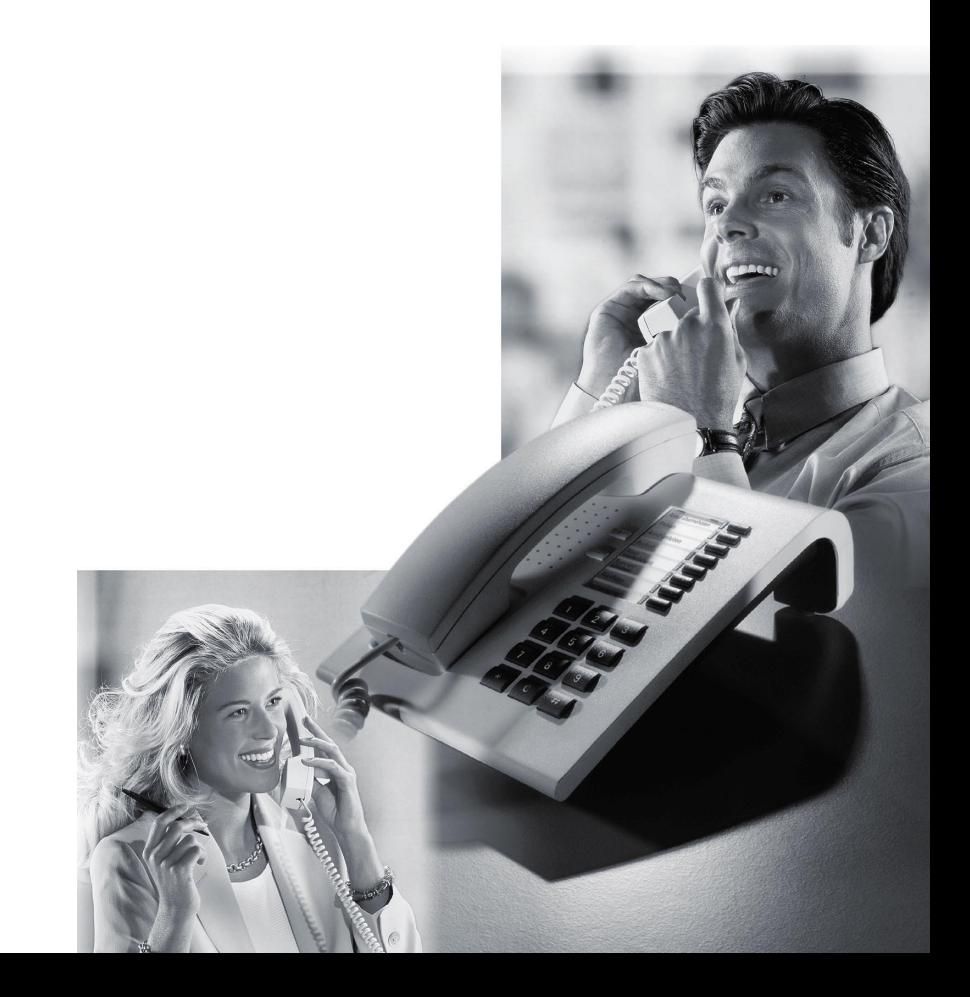

<span id="page-46-0"></span>

# **Wichtige Funktionen auf einen Blick**

#### **[Anrufen:](#page-12-5)**

**Entweder:**  $\rightarrow$  +  $\mathbb{F}$ . **Oder:**  $\mathbb{F}$  + bei Melden des Teilnehmers  $\rightarrow$ 

#### **[Anrufen mit Leitungstaste:](#page-12-6)**

 $\leftarrow +$  Leitung  $\leftarrow +$   $\mathbb{R}$ .

#### **[Wahl wiederholen \(gespeicherte Rufnummer\):](#page-17-3)**

#### **Speichern:**

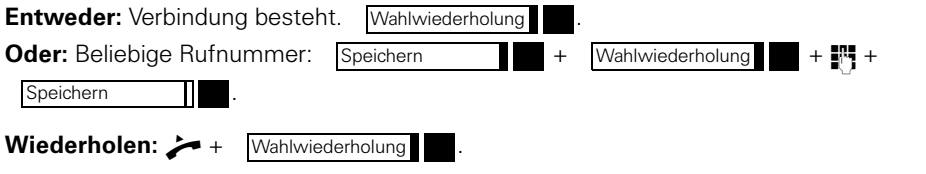

#### **[Wahl wiederholen \(letztgewählte Rufnummer\):](#page-17-4)**

 $+$  Letzte Nr. wählen  $\blacksquare$ .

#### **[Anruf mit Leitungstaste annehmen:](#page-9-3)**

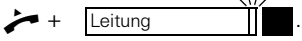

#### **[Andere im Raum mithören lassen:](#page-8-4)**

Lautsprecher

#### **[Auskunft während eines Gesprächs \(Rückfrage\):](#page-14-7)**

.

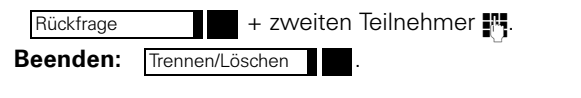

#### **[Gespräch weitergeben:](#page-16-1) Mit Ankündigung: Rückfrage** + | + + Gespräch ankündigen +  $\rightarrow$ Ohne Ankündigung: **Rückfrage** + F<sup>1</sup> +  $\rightarrow$ **Rückfrage**

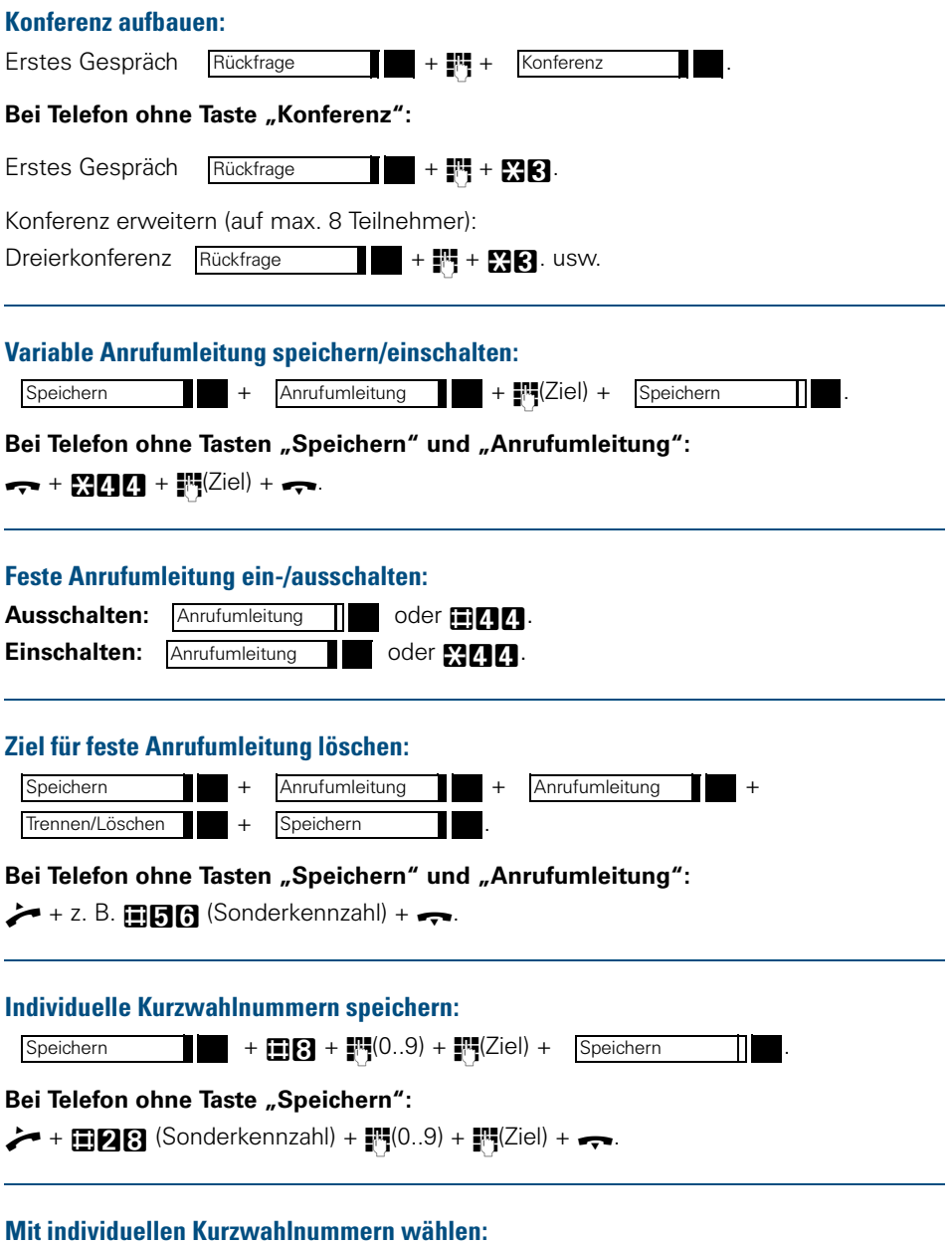

 $\rightarrow$  +  $\mathbb{C}$ 8 oder  $\mathbb{C}$ 28 (Sonderkennzahl) +  $\mathbb{C}^{(0..9)}$ .

# <span id="page-49-1"></span>**Übersicht der Kennzahlen**

Zum Verwenden von Kennzahlen siehe  $\rightarrow$  [Seite 5](#page-4-6)

<span id="page-49-2"></span><span id="page-49-0"></span>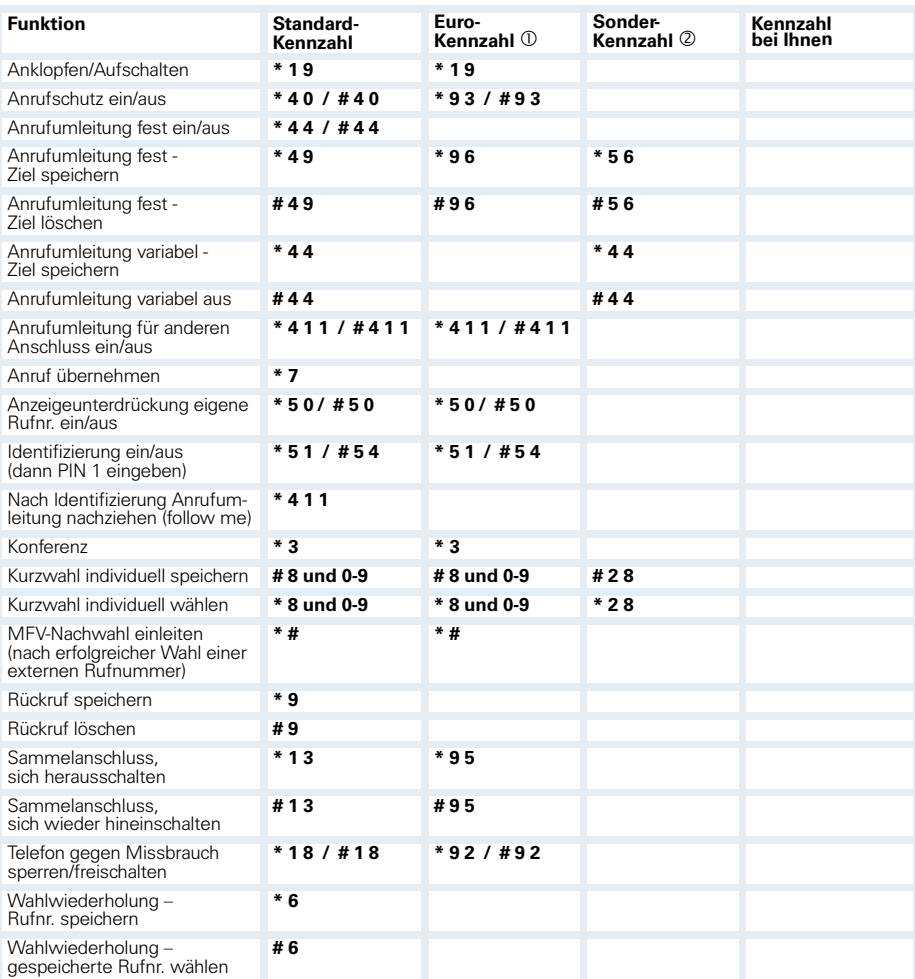

#### $O$  Empfehlung

d für optiset E ohne Speichertaste